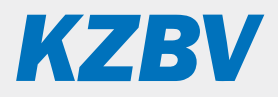

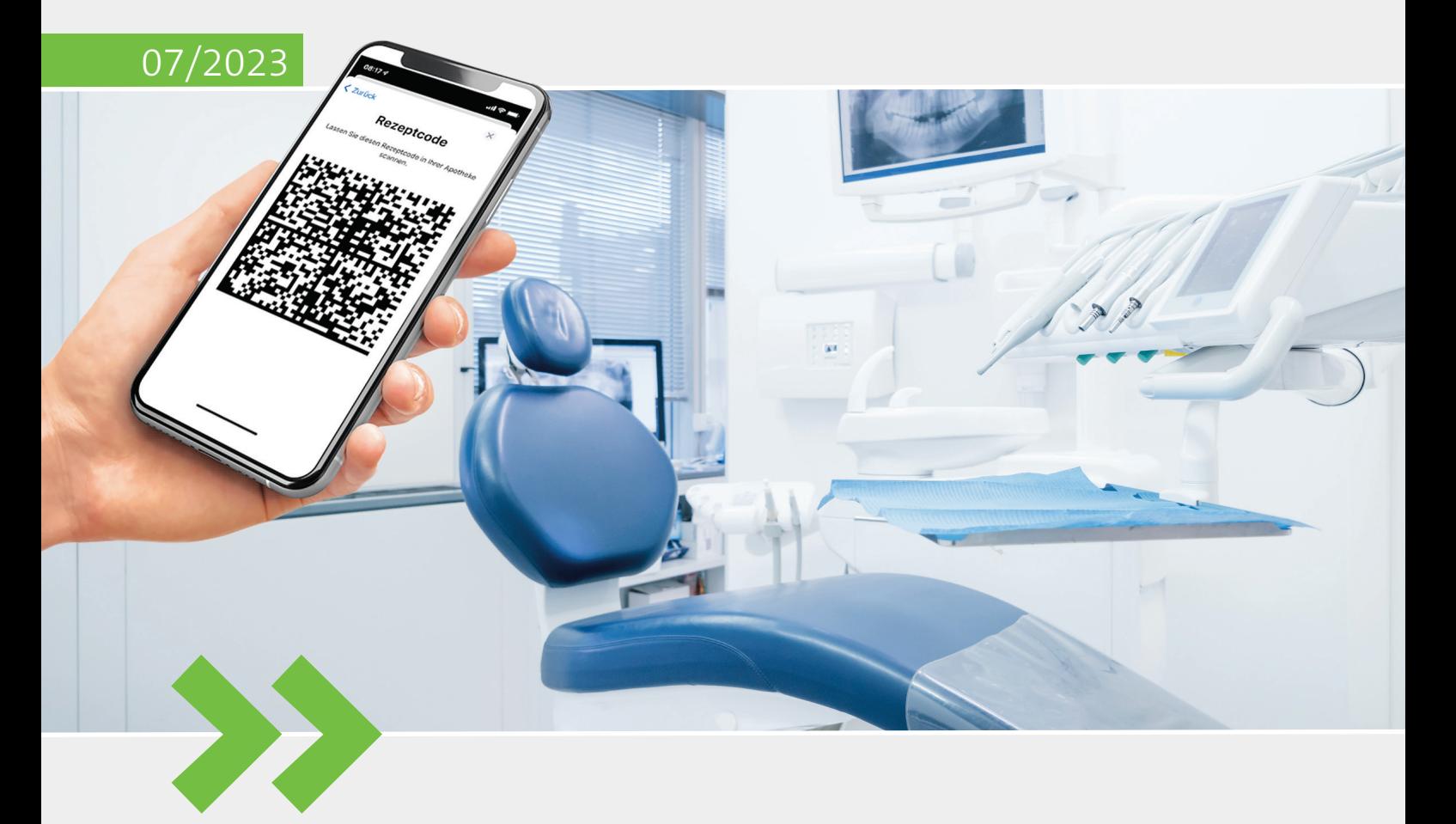

Leitfaden für die Anwendung "E-Rezept" in der Zahnarztpraxis

# **Inhalt**

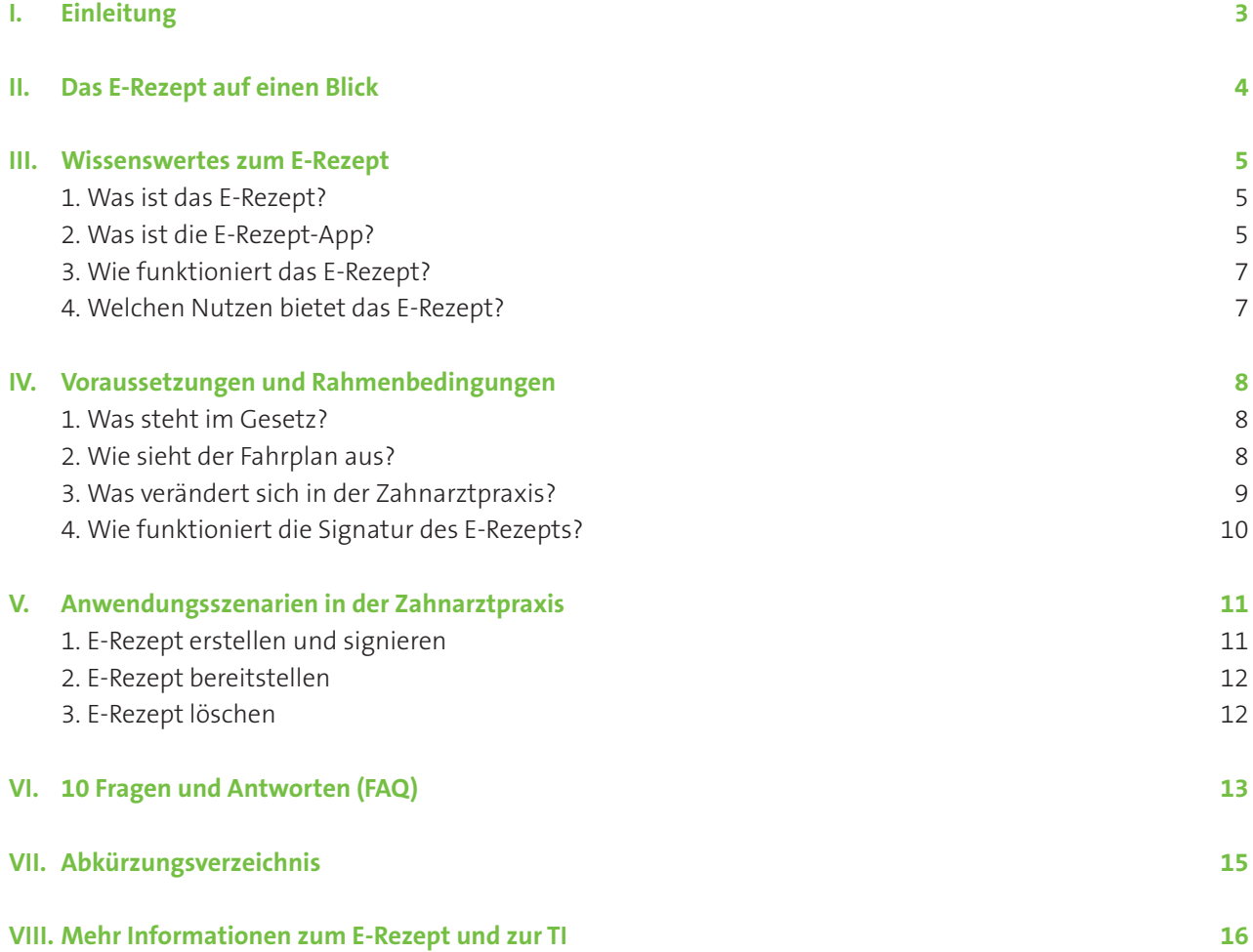

#### <span id="page-2-0"></span>**I. Einleitung**

Rezepte schneller und kontaktlos bereitstellen – mit dem elektronischen Rezept, kurz E-Rezept, können Zahnarztpraxen ihren Patientinnen und Patienten Verordnungen direkt digital übermitteln. Die Versicherten erhalten auf ihrem Smartphone oder als Ausdruck einen Rezeptcode, mit dem das E-Rezept in der Apotheke eingelöst werden kann. Zudem kann das E-Rezept durch Vorlage der elektronischen Gesundheitskarte (eGK) in der Apotheke eingelöst werden.

Das E-Rezept wird das bisherige Verfahren mit dem Papierrezept (Muster 16) ablösen. Die verpflichtende Einführung war zunächst für den 1. Januar 2022 vorgesehen. Stattdessen startete in 2022 eine umfangreiche Testphase, an denen sich auch viele Zahnarztpraxen beteiligt haben. Das E-Rezept soll nun zum 1. Januar 2024 zum Standard in der Arzneimittelversorgung werden.

Mit der notwendigen Einbindung in den Behandlungsalltag stellen sich eine Reihe von Fragen, etwa nach den Anwendungsszenarien oder welche Dienste und Komponenten dafür benötigt werden.

Dieser Leitfaden, der sich an Zahnärztinnen und Zahnärzte sowie das zahnmedizinische Fachpersonal in den Praxen richtet, greift diese Fragen auf. Er gibt einleitend allgemeine Hinweise, beschreibt den organisatorischen Rahmen und fokussiert dann auf die Anwendungsszenarien in der Zahnarztpraxis. Zudem wird die Einführung mit einer Zusammenstellung häufig gestellter Fragen (FAQ) und einer Übersicht mit weiteren Dokumenten und Informationen zum E-Rezept unterstützt.

Für allgemeine Informationen zur Telematikinfrastruktur (TI) und zu den (medizinischen) Anwendungen der TI stellt Ihnen die KZBV weitere speziell an Zahnarztpraxen gerichtete Leitfäden zum Herunterladen zur Verfügung: *www.kzbv.de/telematik-und-it.*

#### **Hinweis zum Umgang mit diesem Leitfaden**

Zur schnellen Orientierung finden Sie auf der nächsten Seite eine Kurzübersicht zum E-Rezept, aus der die technischen Voraussetzungen, die grundsätzliche Funktionsweise und die wesentlichen Änderungen in der Praxis hervorgehen.

Zudem enthält der Leitfaden durchgängig einen Randtext, der das Dokument strukturiert und auf wichtige Informationen hinweist, die durch die Lektüre des Fließtextes daneben vertieft werden können.

**Tipp: Laden Sie die kostenfreien KZBV-Leitfäden speziell für Zahnarztpraxen herunter**

### **II. Das E-Rezept auf einen Blick**

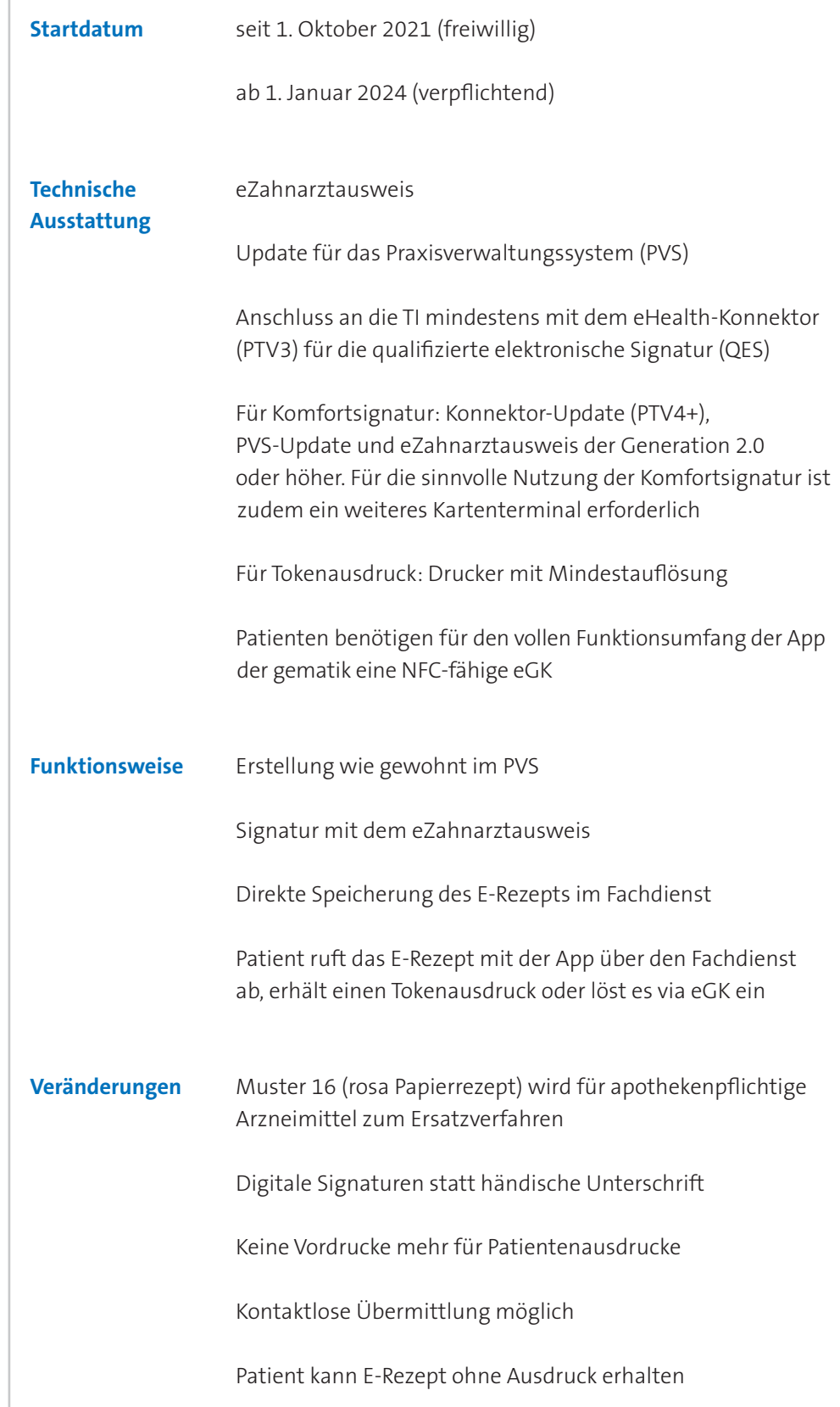

<span id="page-3-0"></span>**Das E-Rezept kompakt**

#### <span id="page-4-0"></span>**III. Wissenswertes zum E-Rezept**

#### **1. Was ist das E-Rezept?**

Das E-Rezept steht als Kurzform für "elektronisches Rezept" und beschreibt den elektronischen Austausch von Verordnungen zwischen (Zahn-)Ärzten, Patienten und Apotheken. Mit dem E-Rezept wird das rosa Papierrezept (Muster 16) bei verordnungspflichtigen Arzneimitteln zu Lasten der GKV zum Auslaufmodell, das nur noch bei Störfällen oder in besonderen Versorgungssituationen zum Einsatz kommt (s. Kapitel IV.2). Das E-Rezept ist eine Pflichtanwendung der Telematikinfrastruktur (TI), ab dem 1. Januar 2024 dürfen apothekenpflichtige Arzneimittel deshalb ausschließlich elektronisch verordnet werden.

Ausgestellt und signiert wird das E-Rezept im Praxisverwaltungssystem (PVS). Damit es sicher abgelegt ist, wird es in einem fachanwendungsspezifischen Dienst in der TI, dem E-Rezept-Fachdienst, verschlüsselt gespeichert. Zugriff hat ausschließlich der Versicherte, für den das E-Rezept verordnet wurde sowie die ausstellende Praxis, die ausgewählte Apotheke und Vertretungen, die der Versicherte beauftragt.

Die Einlöseinformation, die zum Zugriff berechtigt, steckt in einem Rezeptcode, der automatisch zu jedem E-Rezept erzeugt wird. Dieser sogenannte E-Rezept-Token (ein Zugangsschlüssel in Form eines 2D-Codes) kann durch den Versicherten in der E-Rezept-App der gematik oder auf Wunsch des Versicherten in der Zahnarztpraxis als Papierausdruck erstellt werden. Mit dem Rezeptcode können die Versicherten das Rezept in der Apotheke einlösen, indem sie diesen dort z. B. mit ihrer App vorzeigen. Die Apotheke scannt den 2D-Code ein und erhält somit Zugang zu diesem E-Rezept im E-Rezept-Fachdienst. Die Möglichkeit des Zugriffs auf den Fachdienst besteht ausschließlich für berechtigte Zahnärzte, Ärzte und Apotheker. Der Berechtigungsnachweis wird mittels elektronischem Praxisausweis (SMC-B) erbracht. Für die Signatur des E-Rezepts ist zudem der eZahnarztausweis erforderlich.

Seit Juli 2023 können Apotheken auch über die eGK des Versicherten auf E-Rezepte im Fachdienst zugreifen. Hierzu muss der Versicherte in der Apotheke seine eGK in ein Kartenterminal stecken. Im Rahmen einer Prüfung wird so das Vorhandensein und die Gültigkeit der eGK sichergestellt.

#### **2. Was ist die E-Rezept-App?**

Zur besseren Handhabung ihrer E-Rezepte können Versicherte die E-Rezept-App der gematik nutzen. Die App heißt "Das E-Rezept" und kann in den bekannten App Stores kostenfrei heruntergeladen werden. Die App ermöglicht das Empfangen, Verwalten und Einlösen der E-Rezepte. Um diese Funktionen vollständig nutzen zu können, müssen sich die Versicherten in der App anmelden. Hierzu wird eine Gesundheitskarte (eGK) mit kontaktloser Schnittstelle

#### **Das Muster 16 wird zum Auslaufmodell**

#### **Zugang zum E-Rezept setzt Berechtigung voraus**

**Der E-Rezept-Token ähnelt einem QR-Code. Berechtigte Personen und Apotheken erhalten darüber Zugang zum E-Rezept**

**Berechtigungsnachweis mittels elektronischem Praxisausweis (SMC-B), der in Ihrem E-Health-Kartenterminal eingesteckt ist**

**Zugang zum E-Rezept auch mittels eGK**

**Die E-Rezept-App der gematik verwaltet die E-Rezepte**

**App-Nutzung für Patienten freiwillig**

(NFC) benötigt. Eine NFC-fähige Gesundheitskarte kann zusammen mit dem dazugehörigen PIN bei der Krankenkasse angefragt werden. Das Prinzip funktioniert wie beim kontaktlosen Bezahlen: Der Versicherte hält seine eGK an sein Smartphone und gibt die PIN und die Kartennummer der eGK ein. Ohne Anmeldung ist der Funktionsumfang der App eingeschränkt. Das digitale Zuweisen von E-Rezepten an Apotheken soll den Versicherten aber ab Sommer 2023 auch ohne Anmeldung in der App ermöglicht werden. Künftig sollen auch Krankenkassen die Möglichkeit erhalten, eigene E-Rezept-Apps für ihre Versicherten anzubieten. Ob und wie Ihre Patientinnen und Patienten eine E-Rezept-App nutzen, müssen Sie im Behandlungsalltag erfragen, weil davon abhängig ist, wie Sie das E-Rezept bereitstellen können.

#### **Variante 1a**

Die Patientin nutzt ihre E-Rezept-App und hat sich mit ihrer eGK angemeldet. In diesem Fall können Sie der Patientin das E-Rezept digital bereitstellen. Die Patientin kann über ihre App auf den Fachdienst in der TI zugreifen und den Rezeptcode selbst erstellen. Die Praxis muss keinen Ausdruck erzeugen.

#### **Variante 1b**

Der Patient nutzt seine E-Rezept-App ohne eGK-Anmeldung. In diesem Fall müssen Sie dem Patienten einen Papierausdruck mit dem Rezeptcode zur Verfügung stellen (Tokenausdruck). Der Patient kann die aufgedruckten 2D-Codes mit der App einscannen und dort weiterverwenden.

#### **Variante 2**

Der Patient autorisiert die Apotheke durch das Stecken seiner eGK in ein Kartenterminal in der Apotheke. Die Apotheke kann nach erfolgreicher Prüfung der eGK auf die offenen E-Rezepte des Patienten im Fachdienst zugreifen. Die Praxis muss keinen Ausdruck erzeugen.

#### **Variante 3**

Die Patientin möchte weder App noch eGK zur Einlösung verwenden. In diesem Fall müssen Sie der Patientin den Tokenausdruck aushändigen, den diese in der Apotheke vorlegen kann.

#### **Variante 4**

Wenn keine Verbindung zur TI möglich ist (z. B. bei Heim- und Hausbesuchen oder bei technischen Störungen), können Sie bei apothekenpflichtigen Medikamenten das Muster 16 als Ersatzverfahren verwenden.

#### **Hinweis**

Die E-Rezept-App bietet nicht nur den Versicherten Vorteile. Auch Sie profitieren, wenn Ihre Patientinnen und Patienten ihre E-Rezepte direkt über ihr Smartphone verwalten, denn Sie sparen dann zusätzliche Arbeitsschritte und können E-Rezepte auch kontaktlos bereitstellen.

#### **Schnellere Übermittlung des E-Rezepts über die App**

**eGK als papierlose Alternative zur App**

**Tokenausdruck als Alternative**

**Muster 16 als Ersatzverfahren**

#### <span id="page-6-0"></span>**3. Wie funktioniert das E-Rezept?**

Der Prozess, von der Erstellung bis zur Ausgabe (Dispensierung), erfolgt, kurz zusammengefasst, in vier Schritten:

#### **Schritt 1**

Sie verordnen das Arzneimittel wie gewohnt im Rahmen der (Video-)Sprechstunde in Ihrem Praxisverwaltungssystem (PVS).

#### **Schritt 2**

Sie wählen das E-Rezept im PVS aus, signieren es mit Ihrem eZahnarztausweis und stellen es anschließend in den E-Rezept-Fachdienst der TI ein. Auf Wunsch der Versicherten erzeugen sie einen Ausdruck mit dem Rezeptcode.

#### **Schritt 3**

Die Versicherten können das E-Rezept in der Apotheke einlösen, indem sie den Rezeptcode über ihre E-Rezept-App erzeugen und zuweisen. Alternativ können sie den Tokenausdruck einscannen und über die App vorzeigen oder den Tokenausdruck in der Apotheke vorlegen oder dort ihre eGK präsentieren.

#### **Schritt 4**

Die Apotheke greift über den Rezeptcode oder die eGK auf das E-Rezept im Fachdienst zu. Nach Authentifizierung gegenüber der TI kann die Apotheke das E-Rezept verarbeiten und das Medikament ausgeben.

#### **4. Welchen Nutzen bietet das E-Rezept?**

Das E-Rezept ermöglicht das Erstellen, Signieren und Übermitteln von Verordnungen direkt aus dem PVS heraus. Vorteile entstehen vor allem in telemedizinischen Behandlungsszenarien. E-Rezepte können dann kontaktlos übermittelt werden und Ihre Patientinnen und Patienten müssen für ein Rezept nicht extra in die Praxis kommen.

Auch im Kontakt mit den Apotheken kann das E-Rezept helfen, Zeit zu sparen. Weil es im Vergleich zum Papierrezept besser lesbar und weniger fehleranfällig ist, entstehen diesbezüglich weniger Rückfragen. Pflichtfelder beim Ausfüllen verhindern zudem formale Fehler beim Erstellen. Und fachliche Fehler können über KIM (Kommunikation im Medizinwesen) schneller mit der Apotheke geklärt werden.

Zudem kann das E-Rezept zur Arzneimitteltherapiesicherheit beitragen, indem eine strukturierte Datengrundlage entsteht, die für weitere Anwendungen oder auch Funktionalitäten, z. B. Erinnerungsfunktionen, genutzt werden kann.

Die Versicherten profitieren neben der kontaktlosen Übermittlung vor allem von der Flexibilität des E-Rezepts. Sie können Rezepte bereits von zu Hause an ihre Apotheke schicken, die Verfügbarkeit prüfen und den Abholzeitpunkt vereinbaren. Das spart doppelte Wege und Zeit.

**In vier Schritten zum Medikament**

**Kontaktlose Übermittlung**

**Weniger Rückfragen**

**Beitrag zur Arzneimitteltherapiesicherheit**

**Versicherte sparen Zeit und Wege**

<span id="page-7-0"></span>**Das E-Rezept ist eine Pflichtanwendung der TI**

**Vertragszahnärzte müssen E-Rezepte ausstellen**

#### **IV. Voraussetzungen und Rahmenbedingungen**

#### **1. Was steht im Gesetz?**

Das E-Rezept ist eine Pflichtanwendung der TI. Die Versicherten können aber wählen, wie ihnen die für den Zugriff auf ihre Verordnungen erforderlichen Zugangsdaten (der Rezeptcode) bereitgestellt werden – in der E-Rezept-App oder in Form eines Papierausdrucks (Tokenausdruck). Zudem können sie die Verordnung durch Vorlage ihrer eGK in der Apotheke einlösen.

Die Vorgaben zur Übermittlung vertrags(zahn)ärztlicher Verordnungen hat der Gesetzgeber in § 360 SGB V festgeschrieben. In Absatz 2 verpflichtet er die Ärzte und Zahnärzte, die an der vertrags(zahn)ärztlichen Versorgung teilnehmen, Verordnungen von verschreibungspflichtigen Arzneimitteln in elektronischer Form auszustellen und für die Übermittlung der Verordnungen von verschreibungspflichtigen Arzneimitteln die Dienste und Komponenten der TI zu nutzen. Analog dazu werden die Apotheken verpflichtet, verschreibungspflichtige Arzneimittel auf Grundlage elektronischer (zahn)ärztlicher Verordnungen unter Nutzung der Dienste und Komponenten der TI auszugeben (die erforderliche technische Ausstattung können Sie Kapitel II entnehmen). Die verpflichtende Nutzung war ursprünglich zum 1. Januar 2022 vorgesehen. Das Bundesministerium für Gesundheit (BMG) hatte die verpflichtende Einführung aber im Dezember 2021 verschoben und die Testphase verlängert.

#### **2. Wie sieht der Fahrplan aus?**

Der neue Starttermin für das E-Rezept ist der 1. Januar 2024. Apothekenpflichtige Medikamente dürfen dann ausschließlich elektronisch verordnet werden. Zahnarztpraxen müssen technisch in der Lage sein, eine Verordnung als E-Rezept auszustellen.

#### **Hinweis**

Zahnarztpraxen sollten die Zeit bis dahin nutzen und eigene Erfahrungen mit dem E-Rezept sammeln. Vor allem sollten sie sich mit der erforderlichen Technik (s. Seite 4) ausstatten, weil ansonsten Sanktionen drohen. Für weitere Informationen können sich Zahnärztinnen und Zahnärzte an ihre KZBV oder an *erezept@kzbv.de* wenden.

Das E-Rezept wird zunächst für apothekenpflichtige Arzneimittel eingeführt. Es können Fertigarzneimittel aus den Preis- und Produktverzeichnissen, Wirkstoffverordnungen, Rezeptverordnungen und **Freitextverordnungen** elektronisch verordnet werden. Was bei der Erstellung einer Freitextverordnung beachtet werden muss, hat die KZBV in einer FAQ zusammengestellt: *https://www.kzbv.de/elektronisches-rezept.1392.de.html* 

Elektronische Empfehlungen von apothekenpflichtigen Arzneimitteln ("grünes Rezept") und apothekenpflichtige Arzneimittel für Selbstzahler in der GKV

<span id="page-8-0"></span>("blaues Rezept") können grundsätzlich verordnet werden, hier wird es aber noch Anpassungen im Prozess geben, die das Handling erleichtern sollen.

Der Anwendungsbereich des E-Rezepts wird in den kommenden Jahren sukzessive erweitert. Verordnungen von Betäubungsmitteln, digitalen Gesundheitsanwendungen (DIGA) und T-Rezepten (Sonderrezepte, die zur Verschreibung von teratogenen Wirkstoffen, für die sehr strenge Sicherheitsvorgaben bestehen) sollen ab 2024 elektronisch übermittelt und eingelöst werden können. In den Folgejahren sollen dann auch elektronische Verordnungen von häuslicher Krankenpflege und außerklinischer Intensivpflege sowie von Soziotherapie und Heil- und Hilfsmitteln (z. B. Physiotherapie oder Sprech- und Sprachtherapie) möglich sein.

Fluorid-Monopräprate können als nicht-apothekenpflichtige Arzneimittel voraussichtlich ab Sommer 2026 als E-Rezept verordnet werden, wohingegen dies bei den apothekenpflichtigen Fluorid-Kombinationspräparaten mit Vitamin D schon heute möglich ist.

E-Rezepte können für Versicherte der GKV erstellt werden. Auch zulasten der Berufsgenossenschaften und Unfallkassen ist dies möglich, ebenso für gesetzlich versicherte Selbstzahler. Ab Sommer 2023 umfasst das E-Rezept auch Privatversicherte. Hierzu haben die privaten Krankenversicherungen ein Online-Check-In bereitgestellt. Über eine App können Privatversicherte ihre Versicherungsdaten in das PVS der Zahnarztpraxis übertragen.

#### **3. Was verändert sich in der Zahnarztpraxis?**

Das Erstellen des E-Rezepts erfolgt wie gewohnt im PVS. Neu ist, dass Sie die Verordnungen nicht mehr per Hand unterschreiben, sondern elektronisch signieren und anschließend in der TI im E-Rezept-Fachdienst speichern. Nutzt die Patientin ihre eGK oder die E-Rezept-App und hat sich dort angemeldet, endet der Prozess an dieser Stelle für Sie schon. Bei Verordnungen, die z. B. im Anschluss an eine Videosprechstunde erstellt werden, können Sie das E-Rezept dann auch komplett kontaktlos übermitteln.

Für Patientinnen und Patienten, die einen Papierausdruck wünschen, wurde der Tokenausdruck, eingeführt, der neben den 2D-Codes auch Kurzinformationen zu den Verordnungen enthält. Für den Tokenausdruck ist ein Drucker mit feiner Auflösung (Laser- oder Tintenstrahldrucker mit 300 dpi) sinnvoll. Der Ausdruck erfolgt auf weißem Papier (DIN A4 oder DIN A5).

Weil sich die Übermittlung des E-Rezepts an die Versicherten daran orientiert, ob und wie die Empfängerin oder der Empfänger die E-Rezept-App oder die eGK als Einlöseweg nutzt, werden Sie oder Ihr Personal in der Praxis künftig danach fragen müssen.

#### **Das E-Rezept wird Schritt für Schritt ausgebaut**

#### **Kontaktlose Übermittlung möglich**

**Papierausdruck nur auf Wunsch des Patienten**

#### **Ansprache der Patienten erforderlich**

<span id="page-9-0"></span>**Hotline informiert zum E-Rezept**

**E-Rezepte müssen elektronisch signiert werden**

**Komfortsignatur als neue Funktion**

**Komfortsignatur muss aktiviert werden**

**Nur neue eZahnarztausweise unterstützen die Komfortsignatur**

**Mehr Informationen zur Komfortsignatur und QES**

#### **Hinweis**

Bei Fragen rund um die App und das E-Rezept können sich die Versicherten an eine Service-Hotline der gematik wenden: 0800/2773777. Zudem sind die Krankenkassen verpflichtet, ihre Versicherten über das E-Rezept und die Einlösewege zu informieren.

#### **4. Wie funktioniert die Signatur des E-Rezepts?**

E-Rezepte werden nicht mehr per Hand unterzeichnet. Stattdessen erfolgt eine qualifizierte elektronische Signatur (QES) mittels eZahnarztausweis. Dafür können Sie verschiedene Signaturtypen nutzen. Schon länger verfügbar sind die Einzelsignatur (eine PIN-Eingabe zur Signatur eines Dokuments) und die Stapelsignatur (eine PIN-Eingabe zur gleichzeitigen Signatur mehrerer Dokumente direkt hintereinander).

Ein weiterer Signaturtyp, der mit der Ausbaustufe PTV4+ des Konnektors verfügbar ist, ist die Komfortsignatur. Damit können Sie, nach einmaliger PIN-Eingabe am Kartenterminal, mehrere Dokumente (bis zu 250) über einen längeren Zeitraum (bis zu 24 Stunden) signieren. Gerade bei einem hohen Verordnungsaufkommen kann die Komfortsignatur die Auslösung der QES erleichtern.

Die Komfortsignatur muss im Konnektor konfiguriert werden. Anschließend kann sie über das PVS aktiviert werden, z. B. zu Beginn des Arbeitstages. Hierzu müssen Sie Ihren eZahnarztausweis in ein Kartenterminal stecken, den Komfortsignaturmodus über das PVS starten und einmal die PIN zum Ausweis eingeben. Immer dann, wenn Sie am selben Tag ein E-Rezept signieren möchten, können Sie an allen PVS-Arbeitsplätzen in der Praxis per Mausklick die Signatur auslösen (Schritt 1) und bestätigen (Schritt 2, je nach Umsetzung im PVS per weiterem Mausklick oder über ein alternatives Merkmal, z. B. Passwort oder Fingerabdruck). Der eZahnarztausweis verbleibt während des Komfortsignaturmodus im Kartenterminal. Das PVS greift bei Bedarf auf den Ausweis zu.

Die Komfortsignatur kann auch für andere Anwendungen der TI, wie z. B. die elektronische Arbeitsunfähigkeitsbescheinigung (eAU), genutzt werden.

#### **Hinweis**

Bezüglich der Frage, wie die Komfortsignatur in Ihrem Konnektor konfiguriert und in Ihrem PVS konkret umgesetzt wird, sprechen Sie bitte Ihren IT-Dienstleister an). Für die Komfortsignatur benötigen Sie einen aktuellen eZahnarztausweis. Die aktuellen G2-Karten unterstützen die Komfortsignatur. Mit den Vorgängerkarten (eZahnarztausweis der Generation 0 und ZOD-Karten) ist ausschließlich die Einzelsignatur möglich.

Für weitere Informationen hat die KZBV eine Praxisinformation zur Komfortsignatur erstellt: *www.kzbv.de/komfortsignatur*.

### <span id="page-10-0"></span>**V. Anwendungsszenarien in der Zahnarztpraxis**

In der Zahnarztpraxis gibt es grundsätzlich drei Anwendungsszenarien:

- E-Rezept erstellen und signieren
- **E**-Rezept bereitstellen
- E-Rezept löschen

#### **1. E-Rezept erstellen und signieren**

Das E-Rezept können Sie, wie die Verordnungen von Medikamenten bislang auch, über die vertraute Funktionalität in Ihrem PVS erstellen. Die einzelnen Verordnungen werden dort in die bekannten Felder eingetragen. Das kann weiterhin im Vorfeld durch das Praxispersonal erfolgen.

Wenn alle Daten eingegeben sind, kann das E-Rezept erstellt werden. Das bedeutet, dass die Daten gebündelt und für den Versand an den E-Rezept-Fachdienst vorbereitet werden. Die zu übertragenen Daten können in der Praxissoftware in einem sogenannten Stylesheet visualisiert werden.

Vor der Übertragung an den Fachdienst muss das E-Rezept mit dem eZahnarztausweis qualifiziert elektronisch signiert werden. Hierzu muss die zugehörige PIN an einem Kartenlesegerät eingegeben werden. Nach erfolgreicher PIN-Eingabe wird das E-Rezept qualifiziert signiert und an den Fachdienst weitergeleitet.

#### **Hinweis**

Für jede Verordnung muss ein E-Rezept erstellt werden. Wenn mehrere Medikamente verordnet werden sollen, müssen dafür weitere E-Rezepte erstellt werden. In der Praxissoftware können die Verordnungen für einen Patienten gesammelt signiert werden. Auch auf dem Tokenausdruck können bis zu drei Verordnungen aufgebracht werden (s. Kapitel V.2).

#### **Tipp**

Wenn Sie ein hohes Verordnungsaufkommen in Ihrer Praxis haben, empfiehlt es sich, die Komfortsignatur zu nutzen (s. Kapitel IV.4).

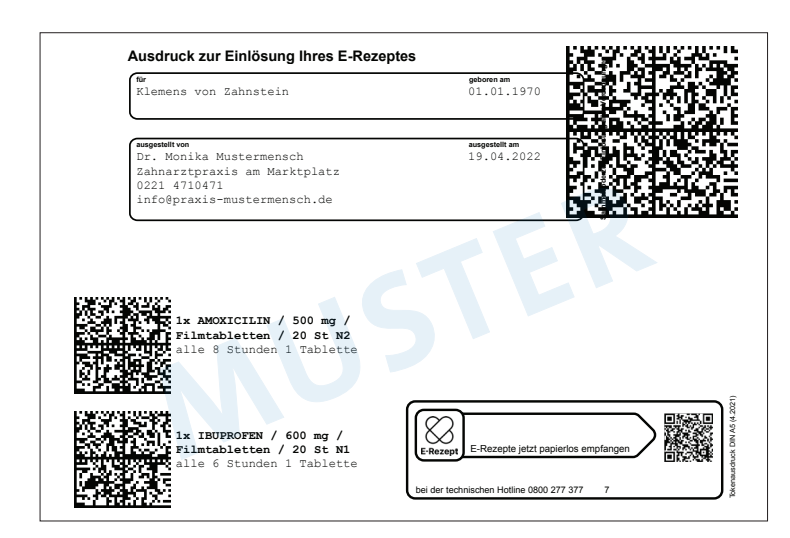

**Das E-Rezept aus Sicht der Zahnarztpraxen**

**E-Rezepte werden im PVS erstellt und signiert**

**Beispieldarstellung des Tokenausdrucks**

#### <span id="page-11-0"></span>**2. E-Rezept bereitstellen**

Die Versicherten können das Einlösen des E-Rezepts in einer ausgewählten Apotheke über den Rezeptcode (E-Rezept-Token) oder die eGK steuern. Der Rezeptcode enthält die Information, wie auf das im E-Rezept-Fachdienst gespeicherte E-Rezept zugegriffen werden kann. Mit der Übergabe des Rezeptcodes oder der Vorlage der eGK autorisieren die Versicherten die ausgewählte Apotheke für den Zugriff auf ihre jeweiligen E-Rezepte.

Der E-Rezept-Token kann durch den Versicherten selbst oder die Praxis erzeugt werden. Sie müssen ihre Patientinnen und Patienten deshalb ansprechen, ob und wie sie die E-Rezept-App der gematik (s. Kapitel III.2) nutzen.

Verwendet eine Patientin die App und hat diese mit ihrer eGK verbunden, kann sie die Informationen zum E-Rezept direkt aus dem Fachdienst abrufen und in der App den Rezeptcode generieren. Sie müssen dann nach der Signatur keine weiteren Schritte veranlassen. Das gleiche gilt, wenn ein Patient seine eGK nutzt, um seine E-Rezepte in der Apotheke einzulösen.

Versicherte, die weder App noch eGK nutzen, erhalten einen Ausdruck, den Tokenausdruck. Er kann nach dem Signieren des E-Rezepts über die Praxissoftware erstellt werden. Er enthält bis zu drei Verordnungen und muss nicht unterschrieben werden.

#### **Hinweis**

Der Tokenausdruck wurde von der Kassenärztlichen Bundesvereinigung (KBV) als Standard definiert.

Für jedes Medikament wird ein E-Rezept erstellt. In dem Sammelcode oben rechts sind die einzelnen Rezeptzeilen (max. 3 pro Ausdruck) zusammengefasst. Die Versicherten können wählen, ob sie den Sammelcode einlösen oder die Medikamente einzeln einer Apotheke zuweisen wollen.

#### **3. E-Rezept löschen**

Falls ein Medikament fälschlicherweise verordnet worden ist, können Sie oder ein Mitglied des Praxisteams das ausgestellte E-Rezept vom Fachdienst löschen, um zu verhindern, dass die Patientin oder der Patient das Medikament einlöst und einnimmt. Voraussetzung hierfür ist, dass das E-Rezept noch keiner Apotheke zur Dispensierung zugewiesen worden ist.

Das Löschen des E-Rezepts wird über das PVS organisiert. Hierzu wird das Rezept markiert und die zugehörigen Rezeptdaten nach einer Bestätigung unwiederbringlich aus dem E-Rezept-Fachdienst gelöscht, sodass die Patientin oder der Patient es nicht mehr in der Apotheke einlösen kann.

#### **Ansprache des Patienten erforderlich**

**E-Rezepte, die falsch ausgestellt worden sind, müssen gelöscht und neu ausgestellt werden**

#### <span id="page-12-0"></span>**VI. 10 Fragen und Antworten (FAQ)**

Nachfolgend sind zusätzliche Informationen zum E-Rezept in Form von besonders häufig gestellten Fragen aufgelistet.

#### **(1) Was passiert mit dem Muster-16-Formular (rosa Papierrezept)?**

Sobald die Verpflichtung zur E-Rezept-Nutzung greift, dürfen grundsätzlich nur noch E-Rezepte ausgestellt werden. Allerdings verschwinden die Papierrezepte nicht vollständig. Sie dienen als Ersatzverfahren, etwa wenn die Internetverbindung in der Praxis ausfällt oder der Zugang zur TI im Rahmen von Heim- und Hausbesuchen nicht möglich ist.

#### **(2) Wie viele Medikamente enthält ein E-Rezept?**

Für jedes Medikament wird ein E-Rezept erstellt. Auf dem Tokenausdruck können aber bis zu drei Verordnungen in einem Sammelcode zusammengefasst werden.

#### **(3) Ist das E-Rezept verpflichtend?**

Ja, ab dem 1. Januar 2024 ist das E-Rezept verpflichtend. Apothekenpflichtige Medikamente müssen dann als E-Rezept ausgestellt werden. Das BMG plant, dass Zahnarztpraxen gegenüber ihren zuständigen KZVen nachweisen müssen, dass sie in der Lage sind, das E-Rezept zu erstellen. Wird der Nachweis nicht erbracht, soll die Vergütung der Leistung so lange pauschal um 1 Prozent und die monatliche TI-Pauschale um 50 % gekürzt werden, bis der entsprechende Nachweis erbracht wurde.

#### **(4) Kann ein E-Rezept auch durch das Praxispersonal erstellt werden?**

Die Vorbereitung des E-Rezepts im PVS kann an das medizinische Fachpersonal delegiert werden, ebenso das Ausstellen des Tokenausdrucks. Die Signatur des E-Rezepts muss aber zwingend durch die verordnende Zahnärztin oder den verordnenden Zahnarzt mit der persönlichen Signaturkarte erfolgen.

#### **(5) Kann ich ein bereits erstelltes E-Rezept nochmal korrigieren?**

Nein, das geht nicht. Das ist wegen der Signatur, die nur unverändert rechtswirksam ist, nicht möglich. Wenn ein E-Rezept korrigiert werden soll, muss es gelöscht werden. Im Anschluss kann ein neues E-Rezept erstellt werden.

#### **(6) Kann ich weiterhin Freitextverordnungen erstellen?**

Ja, Freitextverordnungen werden weiterhin möglich sein. Zahnarztpraxen sollten dabei einige Formvorgaben beachten. Welche das sind, hat die KZBV in einer FAQ zusammengefasst:

*https://www.kzbv.de/elektronisches-rezept.1392.de.html*

#### **(7) Was passiert mit E-Rezepten, die der Patient nicht einlöst?**

Alle E-Rezepte, die im zentralen Fachdienst gespeichert sind, werden, ob eingelöst oder nicht, nach 100 Tagen gelöscht. Diese Frist hat der Gesetzgeber in § 360 SGB V festgeschrieben.

#### **(8) Wie werden Mehrfacheinlösungen von E-Rezepten verhindert?**

Der Status des E-Rezepts wird zentral im Fachdienst der TI gespeichert. Sobald eine Apotheke das E-Rezept abgerufen hat, ändert sich der Status und eine weitere Einlösung des Rezeptcodes ist nicht mehr möglich.

#### **(9) Kann ich das E-Rezept auch für Kinder ausstellen?**

Ja, das ist möglich. Sie können einen Tokenausdruck ausstellen. Über eine Familienfunktion in der E-Rezept-App können Rezepte von Familienmitgliedern mitverwaltet und eingelöst werden.

#### **(10) Wer hat Zugriff auf das E-Rezept, das ich verordnet habe?**

Alle E-Rezepte werden verschlüsselt im E-Rezept-Fachdienst hinterlegt. Die zugreifenden Nutzerinnen und Nutzer müssen sich identifizieren und benötigen eine Zugriffsberechtigung von den Versicherten (den Rezeptcode). Für den Betreiber des Fachdienstes sind keine Daten einsehbar.

# <span id="page-14-0"></span>**VII. Abkürzungsverzeichnis**

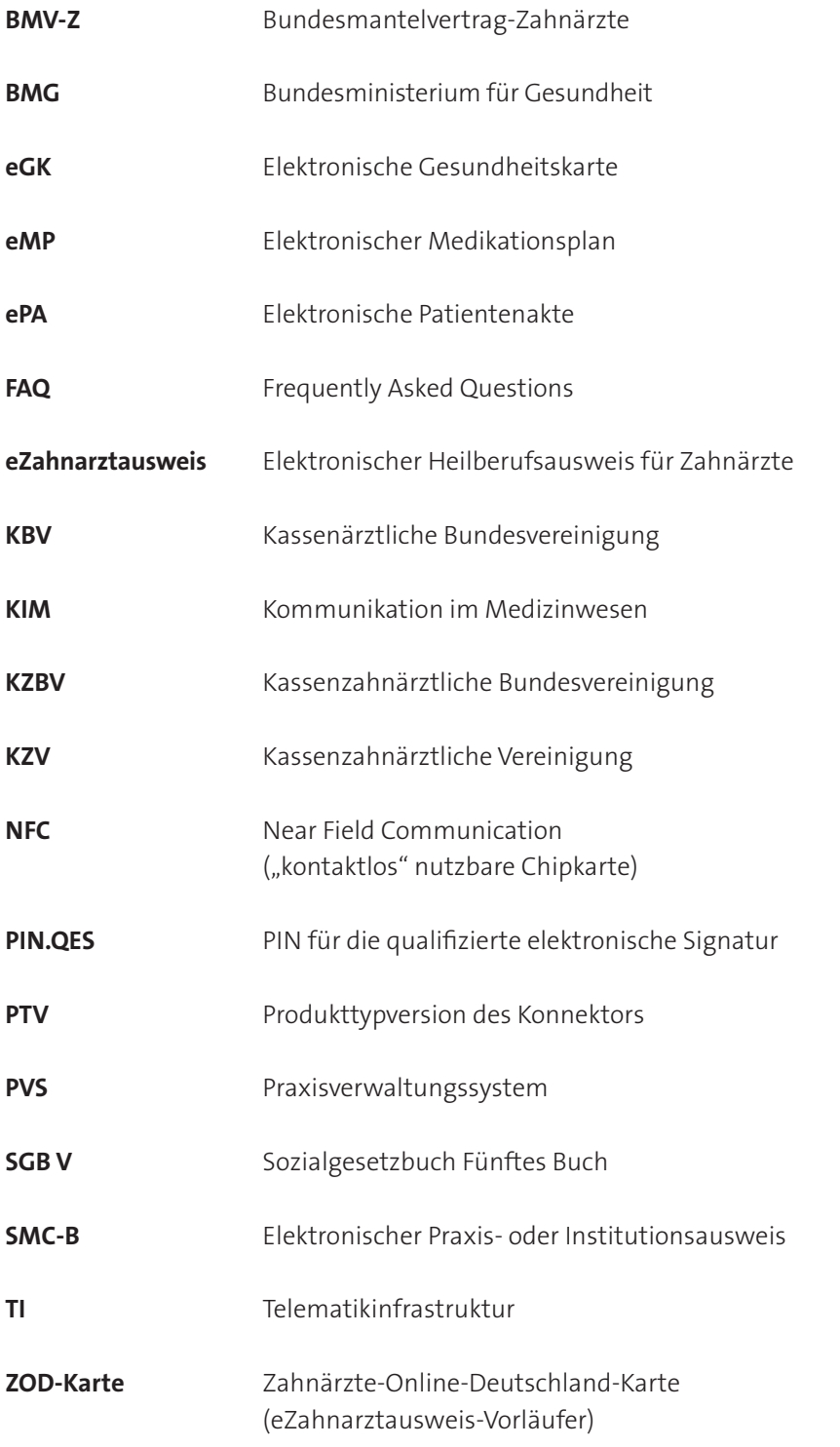

### <span id="page-15-0"></span>**VIII. Mehr Informationen zum E-Rezept und zur TI**

- Informationen der gematik: *https://www.gematik.de/anwendungen/e-rezept/aerzte https://www.das-e-rezept-fuer-deutschland.de*
- Informationen der KZBV: *https://www.kzbv.de/telematik-und-it https://www.kzbv.de/e-rezept https://www.kzbv.de/komfortsignatur https://www.youtube.com/watch?v=WpUTsMTzt4A*
- Fachportal der gematik (Zulassung Komponenten): *https://fachportal.gematik.de/zulassungs-bestaetigungsuebersichten*

#### **Impressum**

#### **Herausgeber**

Kassenzahnärztliche Bundesvereinigung (KZBV) Körperschaft des öffentlichen Rechts Behrenstraße 42 10117 Berlin

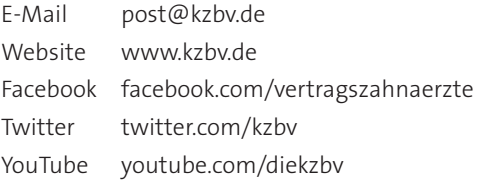

#### **Kontakt**

Abteilung Telematik Kassenzahnärztliche Bundesvereinigung Post Universitätsstraße 73,50931 Köln Telefon +49 221 4001-0 E-Mail telematik@kzbv.de

#### **Partnerwebsites**

www.cirsdent-jzz.de www.informationen-zum-zahnersatz.de www.patientenberatung-der-zahnaerzte.de www.idz.institute www.zm-online.de

#### **Redaktion**

Abteilung Telematik Abteilung Presse- und Öffentlichkeitsarbeit

**Gestaltung** atelier wieneritsch

**Titelbild**  andreave89 – stock.adobe.com | guteksk7 – stock.adobe.com

3. Auflage, Köln, Juli 2023